## INTERNET ‐ Programma da fare in classe lunedì 25 gennaio

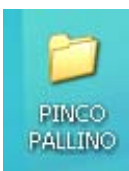

Sul Desktop creare una cartella con il proprio nome copiare il testo di un racconto di Gianni Rodari http://piccolerime.interfree.it/rodari/abbasso.htm

Incollarlo in Word, salvarlo con nome dentro la cartella che avevamo creato sul Desktop.

Aprire Excel, creare una tabella uguale a quella dell'immagine sotto, seguendo le istruzioni.

Salvare il foglio Excel dentro la solita cartella.

Fare una ricerca di "paesaggi" in internet. Con il sistema di sempre salvare un'immagine di paesaggio dentro la nostra cartella.

Ora dentro la cartella debbono esserci 2 file e un'immagine.

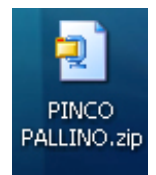

Per poterla spedire come allegato dobbiamo comprimerla con WinZip: tasto destro sulla cartella, quindi scegliere la voce "Add to nostra cartella.zip" (nostra cartella deve essere il nome che abbiamo dato alla cartella). Vedremo subito un file ZIP sul desktop. Ora dal nostro indirizzo di posta manderemo questo file come allegato, sempre al nostro indirizzo. Mi

raccomando portatevi dietro questo foglio stampato per poter lavorare.

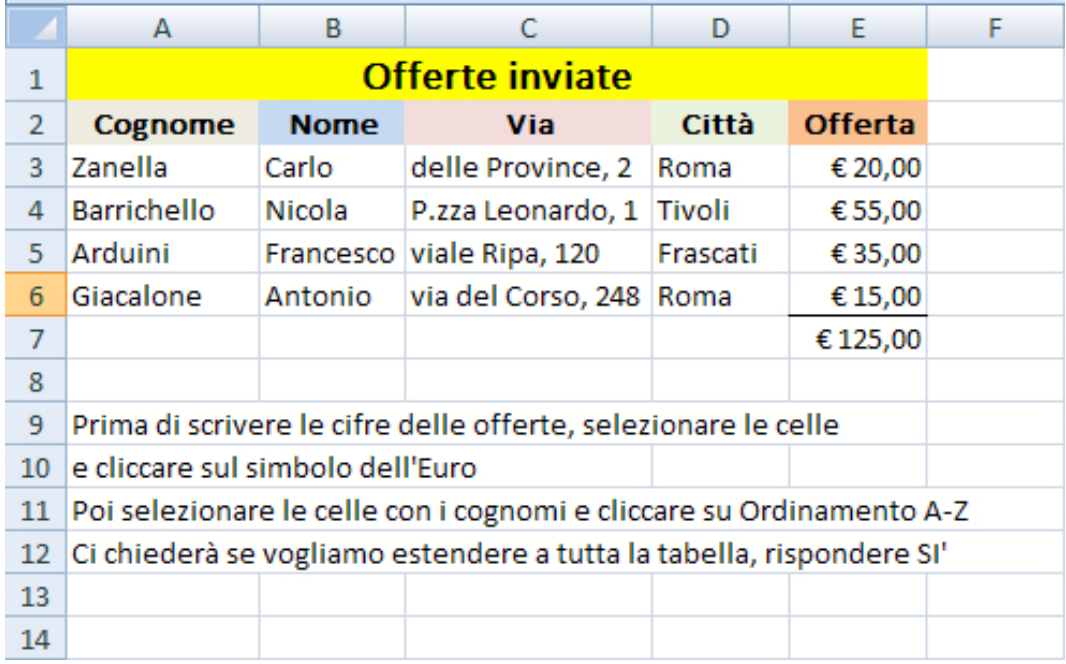